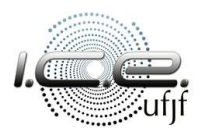

Universidade Federal de Juiz de Fora Instituto de Ciências Exatas Coordenação do Curso de Ciências Exatas *coord.cienciasexatas@ufjf.br*

# **Orientações para criação da conta no iNtegra**

**Passo 1:** acessar o [iNtegra;](https://home.integra.nrc.ice.ufjf.br/)

**Passo 2:** clicar em iNtegra 4.0 na barra lateral esquerda (figura 1);

**Passo 3:** acessar o iNtegra 4.0 (figura 2) --> neste momento, poderá ser solicitado a criação da conta e você deve criá-la novamente.

**Passo 4:** no iNtegra 4.0, no Menu lateral esquerdo >> Reuni >> Escolha opção 2° ciclo (figuras 3 e 4) **aparecerá a seguinte mensagem:** "Opção disponível apenas para alunos Reuni com possibilidade de escolha de curso. Caso seja seu caso, entre em contato com o Coordenador". **Entre os dias 03/10 até às 15h do**  dia 05/10/2022, a lista de alunos aptos será atualizada e aparecerá sua classificação individual. Se isso não ocorrer, confira no [site do curso](https://www.ufjf.br/cienciasexatas/informacoes-aos-discentes/editais-de-opcao-e-de-desistencia-da-opcao/edital-para-opcao-de-curso-de-segundo-ciclo/20221-2/) (se está na **lista de aptos.**

**Atenção:** O prazo para criação da conta é até o dia **02/10/2022** (semestre 2022/3)

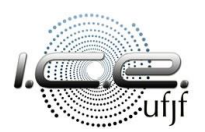

### Universidade Federal de Juiz de Fora Instituto de Ciências Exatas Coordenação do Curso de Ciências Exatas *coord.cienciasexatas@ufjf.br*

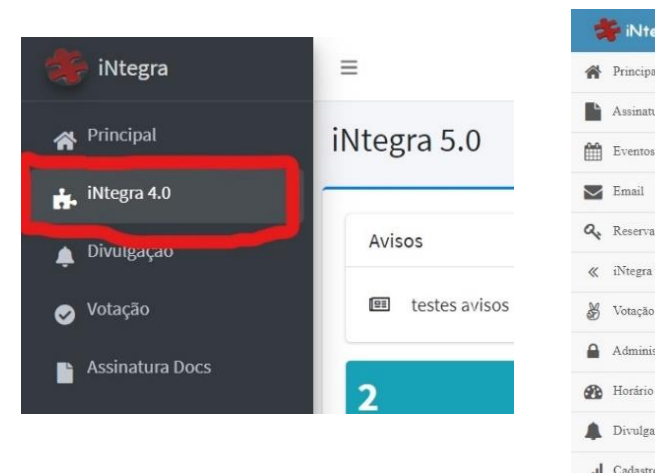

**BE IN** 

**Assinat** 

« iNtegra

S Votação

 $\Delta$  Admini

... Cadastr

 $\bullet$  Suporte

 $\bigcup$  Sair

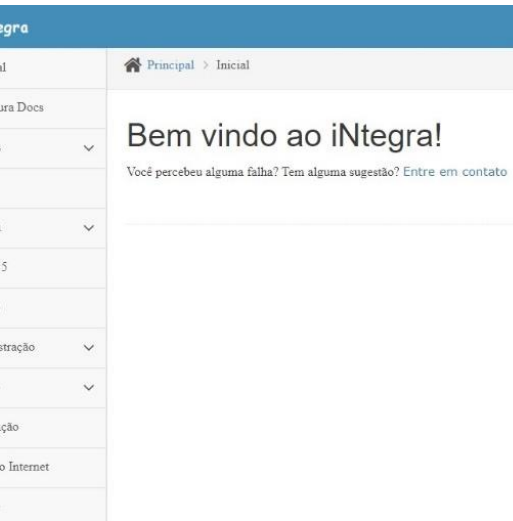

## Figura 1: Figura 2: Figura 2: Figura 2: Figura 3: Figura 3: Figura 4:

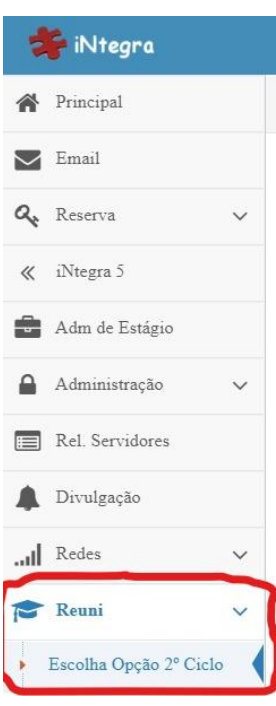

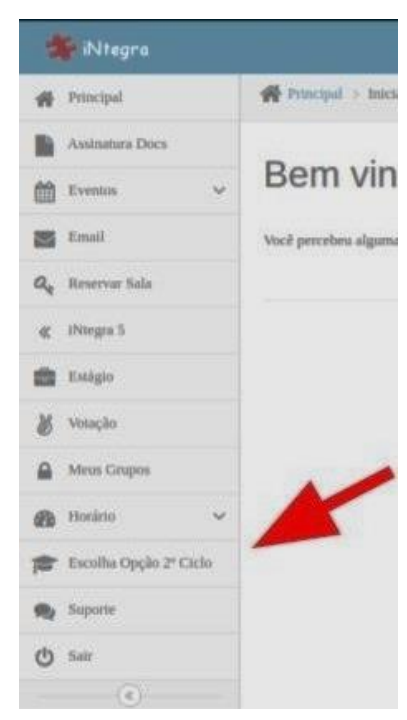